# VR ホラー脱出ゲーム制作

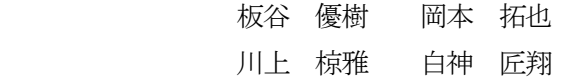

### 1.まえがき

私たちは以前から、VR 機器を用いたゲー ム制作に興味があったため、FaceBook 社か ら発売されている「Oculus Quest 2」と、 ゲームエンジンである「Unity」を用いて VR ホラー脱出ゲーム制作を行った。

#### 2.原 理

私たちが制作したVR ゲームでは、VR な らではのコントローラーを用いて、実際に 様々なオブジェクトを掴む、投げるなどの 動作を行えるように設定し、自身で鍵を見 つけ出し、脱出するゲームを制作した。

#### 3.研究内容

(1)使ったアプリ、機材

①Unity

 今回は、ゲームエンジンに Unity を使用 した。Unity とは無料で使用できるゲーム エンジンであり、ポケモンGO や原神、バ イオハザードアンブレラコアなどのゲーム の開発に用いられている。

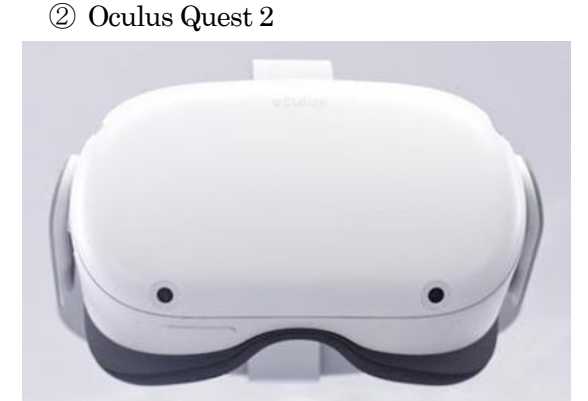

図 2 Oculus Quest 2 図 2 の Oculus Quest 2(以下、クエスト 2) は、Meta 社(元Facebook)が提供している VRヘッドセットである。

クエスト 2 はスタンドアローン型 VR で、クエスト 2 単体でバイオハザード 4 やスターウォーズ、Beat Saber などのゲー ムを楽しむことができる。また、ゲームだ けでなく YouTube やNetflix などの動画コ ンテンツ、infinite Office という仕事にも使 われている。

# (2)Unity で VR 開発をするための設定 使用機材・ソフト

・Oculus Quest 2 ・Windows10 ・Unity Unity は、標準ではVR 開発に対応してな いため、まず初めにVR 開発に必要な、図 3 のような VR 用のアセットのダウンロードと 設定をした。

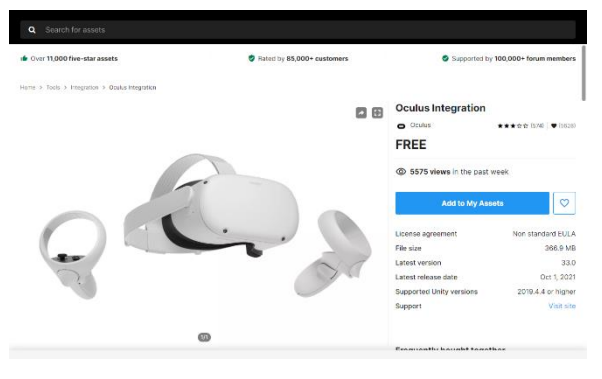

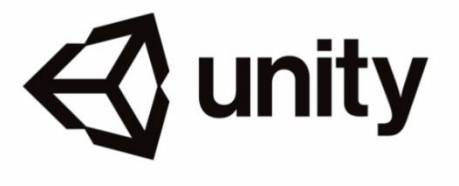

図 1 Unity

図 3 VR 用のアセット

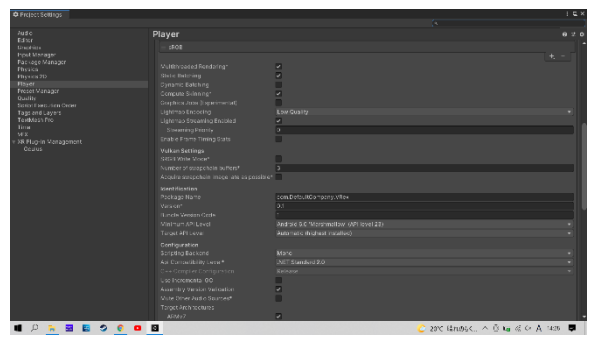

図 4 Unity の設定画面

(3)ステージの作成

今回制作したゲームでは、Unity のアセッ トストアから、幾つかの家や家具などのアセ ットをダウンロードし、組み合わせてステー ジを制作した。

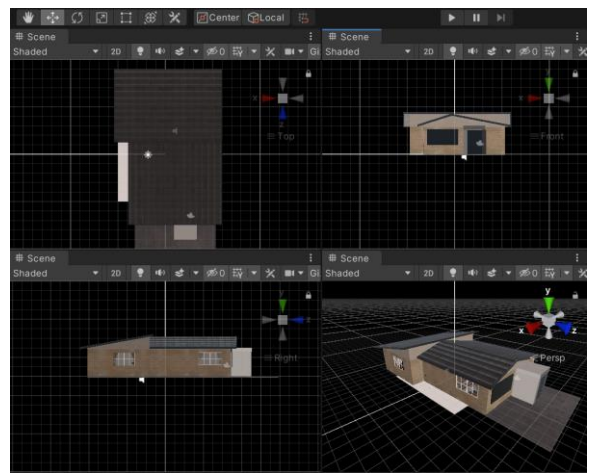

図5 ステージ

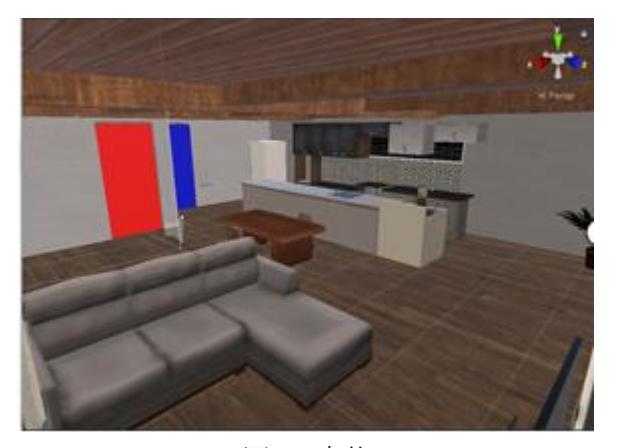

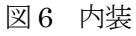

## (4)物を掴む設定

図1のアセット内に、「OVR Grabber」、 「OVR Grabbable」というコンポーネントが 含まれており、手には「OVR Grabber」、 オ ブジェクトには「OVR Grabbable」を付けて 物を掴めるようにした。

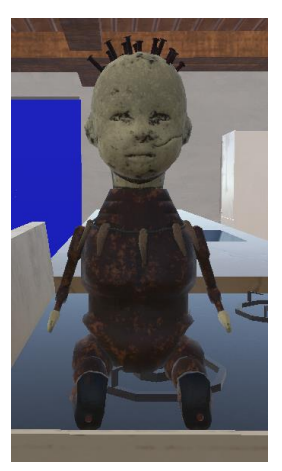

図7 ボブ

他にも様々なコンポーネントを付けたの で、ここではボブにつけたコンポーネントを 挙げる。

- ・Mesh Renderer … オブジェクトの表示
- ・Rigidbody … 物理挙動の再現
- ・Box Collider … 四角い当たり判定

・OVR Grabbale … 掴まれる判定

他 Audio Source , OVR player controller など。

## (6)プログラム

図6に赤と青のドアがある。これらは対 応した赤、青の鍵を用いて開くことができ る。例として青の鍵に blueke タグをつけ、 青の扉側に bluedoor タグと C#Script を付 け、C#Script に以下のプログラムを書き込 むことで、同じ色の鍵とドアが接触する と、ドアが削除されるようになっている。

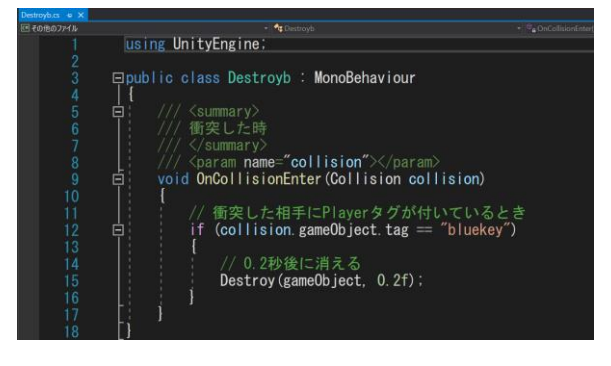

## 図8 プログラム

4.まとめ

今回の課題研究で、VR ゲーム制作班として VR 脱出ゲームを制作するにあたり、Unity を用 いた VR ゲームの製作の経験者がいなかったた め、Unity と Oculus Quest 2 の設定や、バグ、 不具合によりうまくいかないことが多くあった。 4 人が各々できることを考え、チーム内で協力す ることで円滑に作業を進め、完成させることがで きた。

工夫した点として、ゲームのステージを作る 人、プログラムを作る人、紹介用の資料を作る人 など作業によって役割分担をする事によって、効 率よくゲーム開発をすることができた。

5.あとがき

【感想】

今回の課題研究は、新型コロナウイルス感染症 によって消毒など、手間や気を使わなければなら なければならない課題研究となった。

私は主に、Unity 内のステージ上にあるアセッ トにコンポーネントを付与する作業や、Box Collider といった当たり判定の付与を行った。 Unity はあまり経験のないアプリだったため、要 所要所で調べ、学習しながら進めていくことでゲ ームを完成させることができた。

(岡本 拓也)

私は、2 年生の課題研究で Unity を用いた 2D ゲームを制作しており、また VR 技術にも興味が あったので、今回VR ゲーム開発ができたのは良 い経験になったと思った。

私は主に、Unity の設定やアセットのダウンロ ード、鍵付きドアのプログラムなどの作業を行っ た。アセットのダウンロードでは、アセットによ って、大きさや当たり判定の角度が違い、制作す るゲームと合うように調整することに苦労するこ とになった。

今回初めてVR ゲーム開発を行ったが、役割分 担をして効率よく作業を進め、期限内にゲームが 完成してよかった。

私は主にテストプレイ、ステージの作成プレゼ ンのサポートを行った。

VR ゲーム制作を通して思ったのは、適性かど うかがよく出る課題だと思った。理由は、プログ ラミングが普段の C 言語と違う事はもちろんの 事、テストプレイをする際に酔ってしまう人もい る。体質の問題なので仕方ないが、自身のやりた い事だけでなく体質や出来る事などを考えて課題 研究を選択する事も大切だと思った。

(板谷 優樹)

私は主にプレゼン作成と動画撮影・編集を行っ た。また、メンバーが欠けているときの埋め合わ せやサポートにも率先して行うように心がけてい た。裏方役を進んで行い、作業や発表などでアク シデントや無駄な時間をできるだけ少なくするよ う努めた。

今回の課題研究までにUnity を触ったことが なかったが、Unity だけでなく VR についても知 ることができ、大変貴重な体験ができたのではな いかと思った。

さらには、作業風景、試運転の動画撮影、それ らの編集作業も、普段では知りたくても知れない 内容なので Unity 同様、学ぶことができてよか ったと思う。

撮影・編集した動画は本校第一棟受付前のディ スプレイと発表用に制作した。お客様はもちろん のこと情報技術科を知らない本校生徒、将来の本 校の情報技術科を支えていくことになる後輩に分 かりやすく、伝わりやすいよう編集した。

正直動画編集が一番大変だったが、完成するこ とができてよかった。

この課題研究が社会に出て活躍できるよう、頑 張りたいと思う。

(川上 椋雅)

(白神 匠翔)

6.参考文献

【ゼロから始める VR 開発:unity 編】 Oculus Quest での VR 開発を始めよう! https://youtu.be/iWql\_n\_Ci\_A

Light 機能でワールドに陰影をつくる https://creator.cluster.mu/2020/04/15/unitylight/

【unity VR ゲームの作り方】Oculus Quest で VR ゲームを作ろう https://3dunity.org/game-createlesson/vr-game-making/

標準ライブラリ関数一覧 https://9cguide.appspot.com/r\_lib.html

初めての VR アプリを構築する https://developer.oculus.com/documenta tion/unity/unitytutorial/?locale=ja\_JP